## **FAQ – Verwendung Online Registration System (ORS)**

**Den Zugang zum ORS finden Sie auf der** *Erasmus+ and European Solidarity Corps* **Plattform unter dem Link:** 

**<https://webgate.ec.europa.eu/erasmus-esc/index/>**

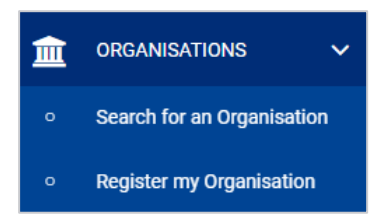

**Bitte halten Sie Ihre Organisationsdaten im ORS immer aktuell. Sollte in Ihrer Organisation die Person, die über die Zugangsdaten verfügt die Organisation verlassen (Karenz, Direktor/innenwechsel, Pension, usw.) ändern Sie bitte vorher die Zugangsdaten im ORS auf eine verfügbare Person in Ihrer Organisation.**

**1. Ich kann meine Organisation in der Organisationssuche nicht auffinden und überlege meine Organisation neu zu registrieren**

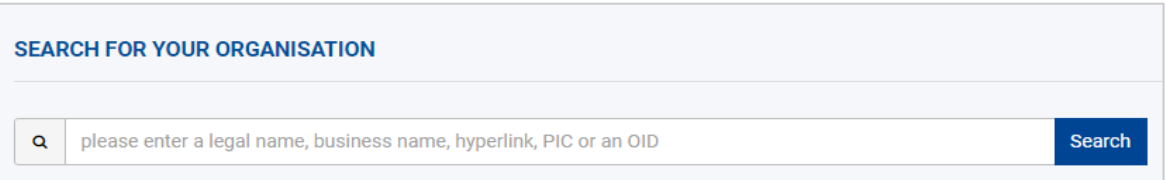

Registrieren Sie Ihre Organisation **keinesfalls** ein zweites Mal. Bitte überprüfen Sie zunächst, ob Ihre Organisation bereits über eine Registrierung innerhalb von ORS verfügt. Nutzen Sie dabei bitte die zur Verfügung stehende Suchfunktion. Suchen Sie nach Begriffen, unter denen Ihre Organisation registriert sein könnte (Beispiel: HAK, BHAK, Handelsakademie). Sie können Ihre Organisation auch über die Organisation-ID (neunstellig, beginnt mit dem Buchstaben E, Bsp. E12345678) suchen. Die OID finden Sie unter anderem in früheren Anträgen, Verträgen und Dokumenten dort, wo auch Ihre Adressdaten aufscheinen.

Bitte erkundigen Sie sich auch innerhalb Ihrer Organisation, wer eventuell die Zugangsdaten zum ORS verwaltet. Ausschließlich diese Person hat in ORS die Berechtigung, Organisationsdaten innerhalb von ORS zu aktualisieren.

**2. Ich habe meine Organisation über die Suchfunktion gefunden. Mit meinen persönlichen EU Login Zugangsdaten bin ich auf der Erasmus+ and European Solidarity Corps Plattform eingeloggt. Jedoch kann ich die Daten zu meiner Organisation nicht aktualisieren und daher auch keine Dokumente hochladen.**

Die Aktualisierung der Organisationsdaten erfolgt im ORS, verwenden Sie dazu bitte den folgenden Link<https://webgate.ec.europa.eu/erasmus-esc/index> und wählen Sie auf der linken Seite der

Homepage folgenden Reiter

**ORGANISATIONS** 

m

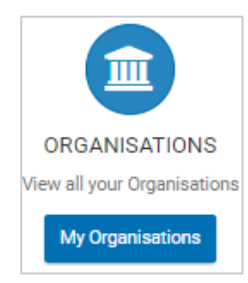

Klicken Sie dann bitte auf

Sollten Sie jetzt unter "My Organisations" Ihre Organisation nicht vorfinden, so müssen Sie sich bitte innerhalb Ihrer Organisation erkundigen, wer den Zugang zum ORS besitzt.

Die E-Mail-Adresse, mit der Sie ein EU-Login erstellt haben und die Sie gegebenenfalls für die Antragstellung und Projektverwaltung verwenden, ist nicht zwingend jene E-Mail-Adresse, die Ihre Organisation und die zugangsberechtigte Person im ORS hinterlegt hat.

Ausschließlich die zugangsberechtigte Person Ihrer Organisation für das ORS kann die Daten im ORS aktualisieren.

**3. Ich versuche mein Passwort zurückzusetzen, jedoch erhalte ich keine E-Mail, die an mein Postfach gesendet werden sollte, damit ich das Passwort neu festlegen kann**

In diesem Fall wird die E-Mail vom Server Ihrer Organisation womöglich blockiert, da es sich um eine automatisch generierte E-Mail der EU-Kommission handelt. Wir bitten Sie in diesem Fall, die IT-Fachkraft Ihrer Organisation zu kontaktieren, die allenfalls die geblockte E-Mail an Sie weiterleiten kann.

## **4. Ich logge mich mit den richtigen Zugangsdaten auf der Erasmus+ and European Solidarity Corps Plattform ein, sehe jedoch meine Organisation nicht**

Bitte verwenden Sie vorzugsweise den "Google Chrome" Browser, um eine optimale Bildschirmanzeige und Bearbeitung zu ermöglichen.

Bitte löschen Sie innerhalb des "Google Chrome" Browser Ihre Browserdaten, den Cache und die Cookies(siehe Screenshot). Sie kommen auf folgendem Wege dorthin: Bitte klicken Sie dazu rechts oben in Ihrem Browser auf die 3 untereinander gereihten Punkte. Wählen Sie dann aus dem aufklappenden Menü den Punkt "Einstellungen" aus. Klicken Sie dann links in der Menüleiste den Punkt "Datenschutz und Sicherheit" an und wählen sie schließlich den Punkt "Browserdaten löschen" aus.

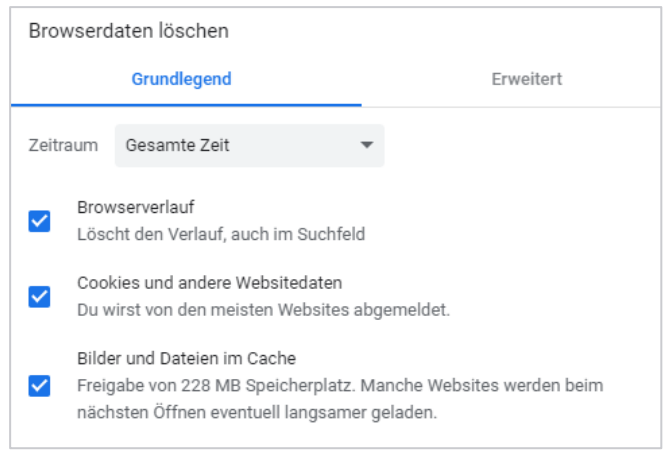

Sollte dies nicht zum gewünschten Erfolg führen, aktualisieren Sie bitte Ihren "Google Chrome"-Browser und wechseln im Google Chrome Browser unter Einstellungen in den Inkognito Modus (Strg + Umschalttaste + N). Versuchen Sie dann bitte erneut in ORS einzusteigen.

**5. Jene Person, die die Zugangsdaten der Organisation verwaltet, arbeitet nicht mehr in meiner Organisation und es wurde keine andere Person, die die Organisationsdaten in ORS verwalten kann, im System hinterlegt.**

## **Lösungsmöglichkeiten:**

- a) Bitte kontaktieren Sie die zugangsberechtigte Person in Ihrer Organisation und ersuchen Sie diese, die Daten im ORS zu aktualisieren (Anpassung/Änderung der der Daten der zugangsberechtigten Person).
- b) Bitte veranlassen Sie, dass die E-Mail-Adresse der derzeit zugangsberechtigten Person durch Ihre IT wiederhergestellt wird, und so der Link für die Generierung des Passworts an diese E-Mail-Adresse gesendet werden kann. Dies sollte nicht ohne die Zustimmung der ausgeschiedenen Person erfolgen.
- c) Falls a) und b) ohne Erfolg versucht wurden oder nicht möglich sind, bitte füllen Sie das untenstehende Formular aus und senden Sie dieses an Ihre/n Erasmus+ oder ESK-Projektbetreuer/in: Wir benötigen dieses Formular, um bei der Europäischen Kommission einen neuen Zugang zu ORS für Ihre Organisation beantragen zu können.

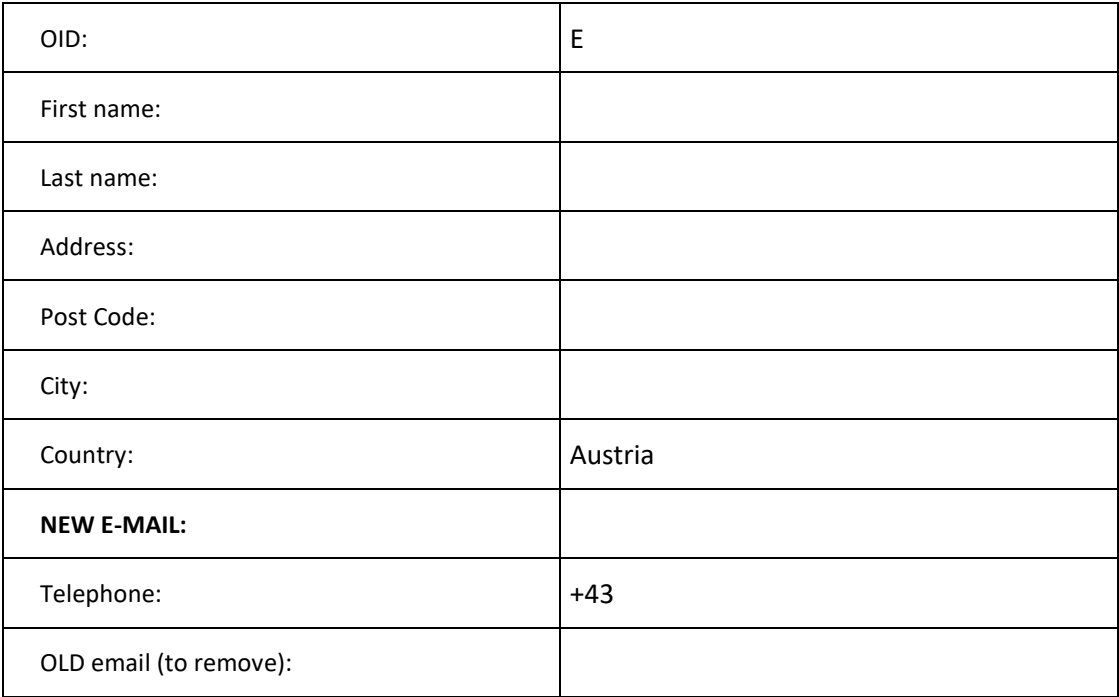

TIPP: Idealerweise sollte von der zugangsberechtigten Person im ORS eine generische E-Mail-Adresse (wie z.B. [direktion@schule.ac.at;](mailto:direktion@schule.ac.at) info@vereinabc.at) verwendet werden, die auch nach Ausscheiden früherer Zugangsberechtigter aus Ihrer Organisation weiterverwendet werden kann. So ist ein durchgängiger Zugang zu ORS und die laufende Möglichkeit zur Aktualisierung der Organisationsdaten sichergestellt. Es wird auch empfohlen, mehrere zugangsberechtige Personen innerhalb einer Organisation im ORS zu hinterlegen.

## **6. Ich bin mir sicher, dass ich die zugangsberechtige Person bin und die richtigen Zugangsdaten besitze. Dennoch kann ich unter "My Organisations" meine Organisation nicht finden.**

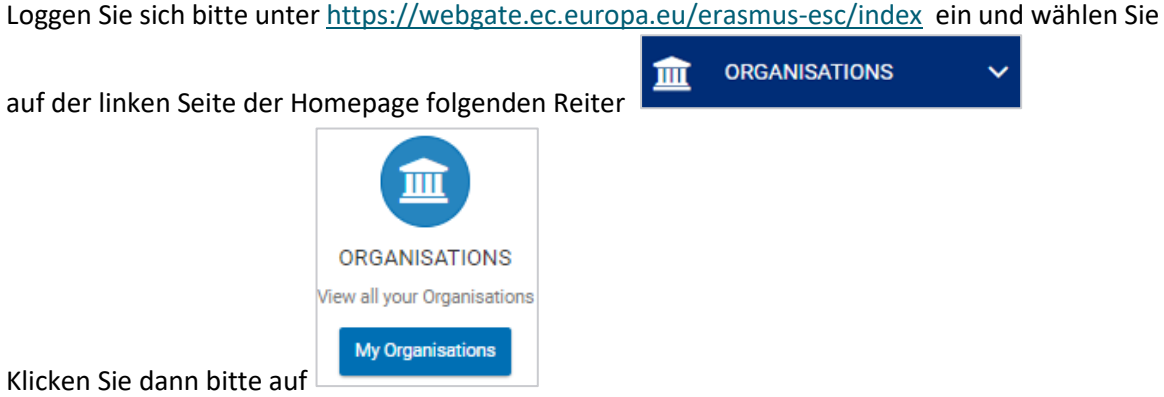

Somit gelangen Sie zu Ihrer Organisation. Mit einem Klick auf Ihre Organisation können Sie die Daten Ihrer Institution bearbeiten. Sehen Sie ihre Organisation nicht, so bitten wir Sie einen Screenshot von <https://webgate.ec.europa.eu/cas/userdata/ShowDetails.cgi> (hier sind Ihre Kontodetails enthalten) an Ihre/n Erasmus+ oder ESK- Projektbetreuer/in zu senden.